# **M-375**

## **2.1 МУЛЬТИМЕДІЙНА** АКУСТИЧНА СИСТЕМА

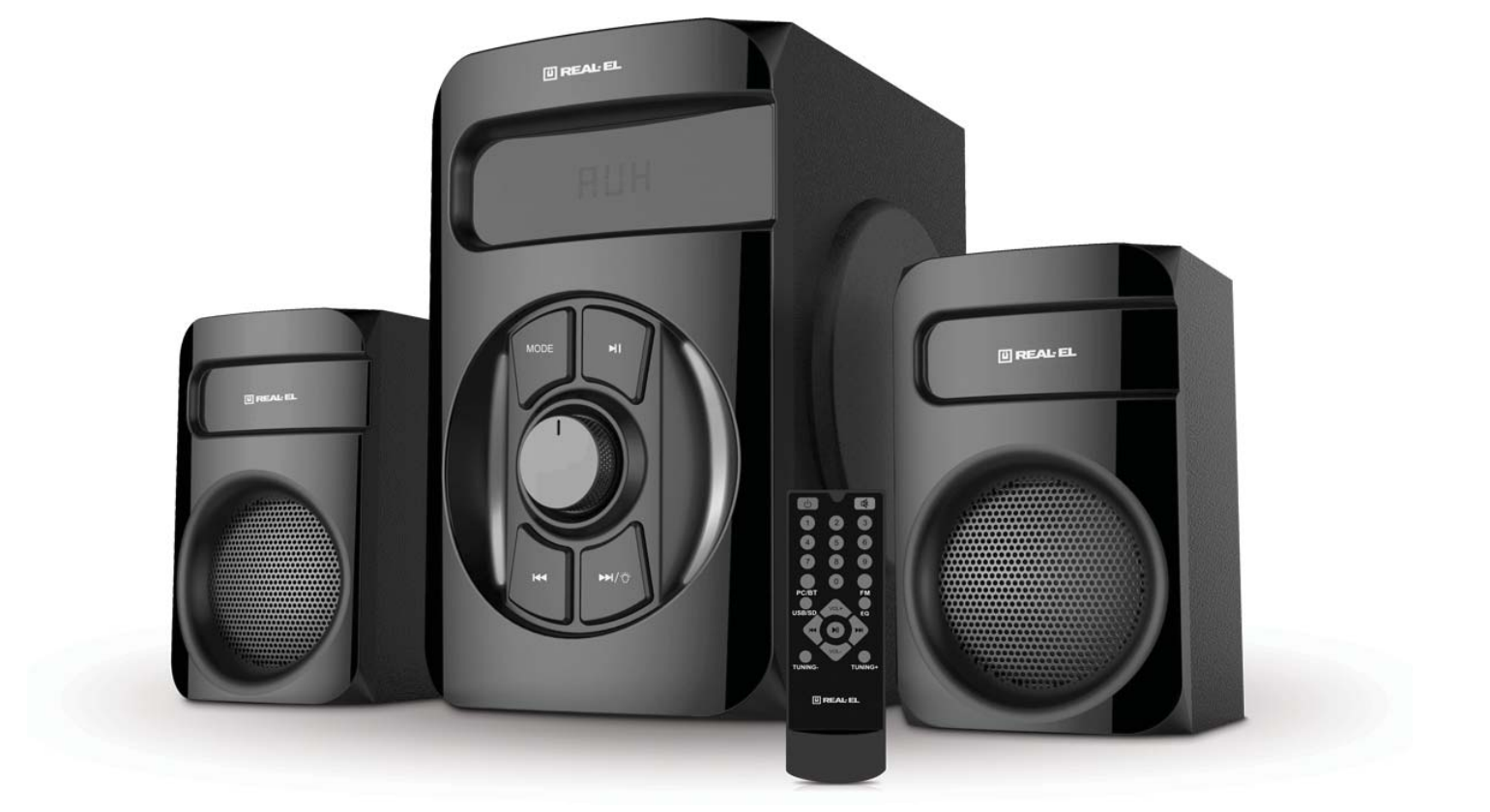

## **ІНСТРУКЦІЯ КОРИСТУВАЧА**

U REAL EL

## **Інструкція користувача**

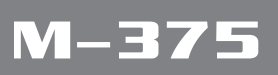

**Дякуємо Вам за купівлю продукціі** *REAL-EL!*

## **АВТОРСЬКЕ ПРАВО**

© 2020. ENEL GROUP OU. Ця Інструкція та інформація, що міститься у ній, захищені авторським правом. Усі права застережені.

#### **ТОРГОВЕЛЬНІ МАРКИ**

Усі торговельні марки є власністю їх законних власників.

#### **ЗМІСТ**

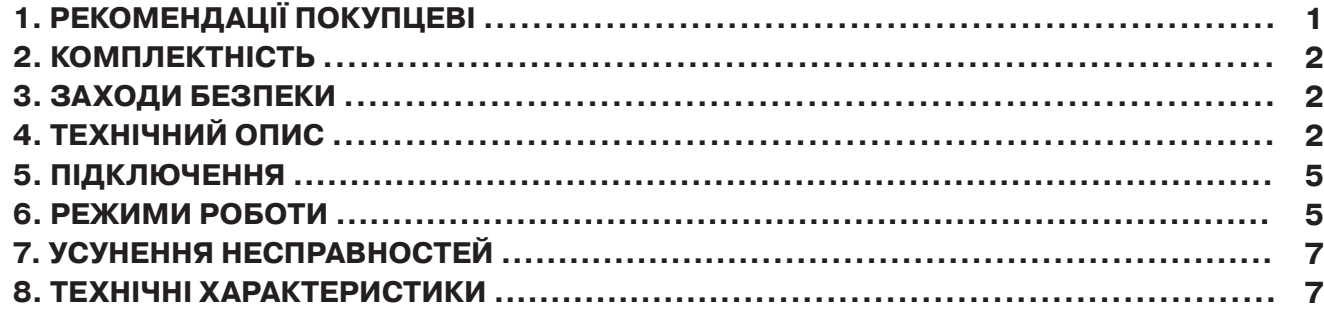

## **1. РЕКОМЕНДАЦІЇ ПОКУПЦЕВІ**

**•** Акуратно розпакуйте виріб, простежте за тим, щоб усередині коробки не залишилося якенебудь приладдя. Перевірте пристрій на предмет пошкоджень. Якщо виріб пошкоджено при транспортуванні, зверніться у фірму, що здійснює доставку; якщо виріб не функціонує, відразу ж зверніться до продавця.

**•** Просимо Вас перевірити комплектність і наявність гарантійного талона. Переконайтеся, що в гарантійному талоні проставлено штамп магазину, розбірливий підпис або штамп продавця і дата продажу, номер товару співпадає зі вказаним у талоні. Пам'ятайте, що при втраті гарантійного талона або неспівпаданні номерів ви втрачаєте право на гарантійний ремонт.

**•** Не вмикайте виріб одразу після того, як внесли його в приміщення, якщо надворі мінусова температура! Розпакований виріб необхідно витримати в умовах кімнатної температури не менше 4-х годин.

**•** Перед експлуатацією виробу уважно ознайомтеся з цією Інструкцією і збережіть її на увесь період користування.

## **Інструкція користувача M-375**

## **2. КОМПЛЕКТНІСТЬ**

- **•** Сабвуфер 1 шт.
- **•** Сателіти 2 шт.
- **•** Пульт дистанційного управління (ПДУ) 1 шт.
- **•** Сигнальний кабель 1 шт.
- Елементи живлення типу ААА 2 шт.
- **•** FM антена 1 шт.
- **•** Керівництво з експлуатації 1 шт.
- **•** Гарантійний талон 1 шт.

## **3. ЗАХОДИ БЕЗПЕКИ**

**•** Не розбирайте акустичну систему (АС) і не здійснюйте ремонт самостійно. Обслуговування та ремонт повинні здійснювати тільки кваліфіковані фахівці уповноваженого сервісного центру. Перелік уповноважених сервісних центрів дивіться на сайті www.real-el.ua

- **•** Оберігайте АС від потрапляння в отвори сторонніх предметів.
- **•** Оберігайте АС від підвищеної вологості, потрапляння води і пилу.

**•** Оберігайте АС від нагрівання: не встановлюйте її поруч з нагрівальними приладами і уникайте дії прямих сонячних променів.

**•** Не використовуйте для протирання бензин, спирти або інші розчинники, бо вони можуть пошкодити декоровану поверхню АС. Для чищення АС використовуйте м'яку суху тканину.

**•** Якщо АС не працює, відразу від'єднайте кабель живлення і зверніться в магазин, де Ви її придбали.

## **4. ТЕХНІЧНИЙ ОПИС**

Акустична система 2.1 (АС) M-375 призначена для відтворення музики та озвучування ігор, фільмів тощо. АС може бути підключена практично до будь-яких джерел аудіосигналу (CD/DVD-програвачів, телевізора, телефона, ПК тощо) без використання додаткового підсилювача потужності. АС має вмонтовані FM-радіо, Bluetooth-модуль і програвач аудіофайлів USB flash, SD card.

## **Особливості АС**

- Безпровідна передача сигналу через Bluetooth
- Програвач аудіофайлів USB flash, SD card
- Стильне підсвічування
- Цифровий дисплей
- FM-радіо
- Пульт дистанційного управління
- Дерев'яний корпус сабвуфера і сателітів

## **UKR**

## **Інструкція користувача M-375**

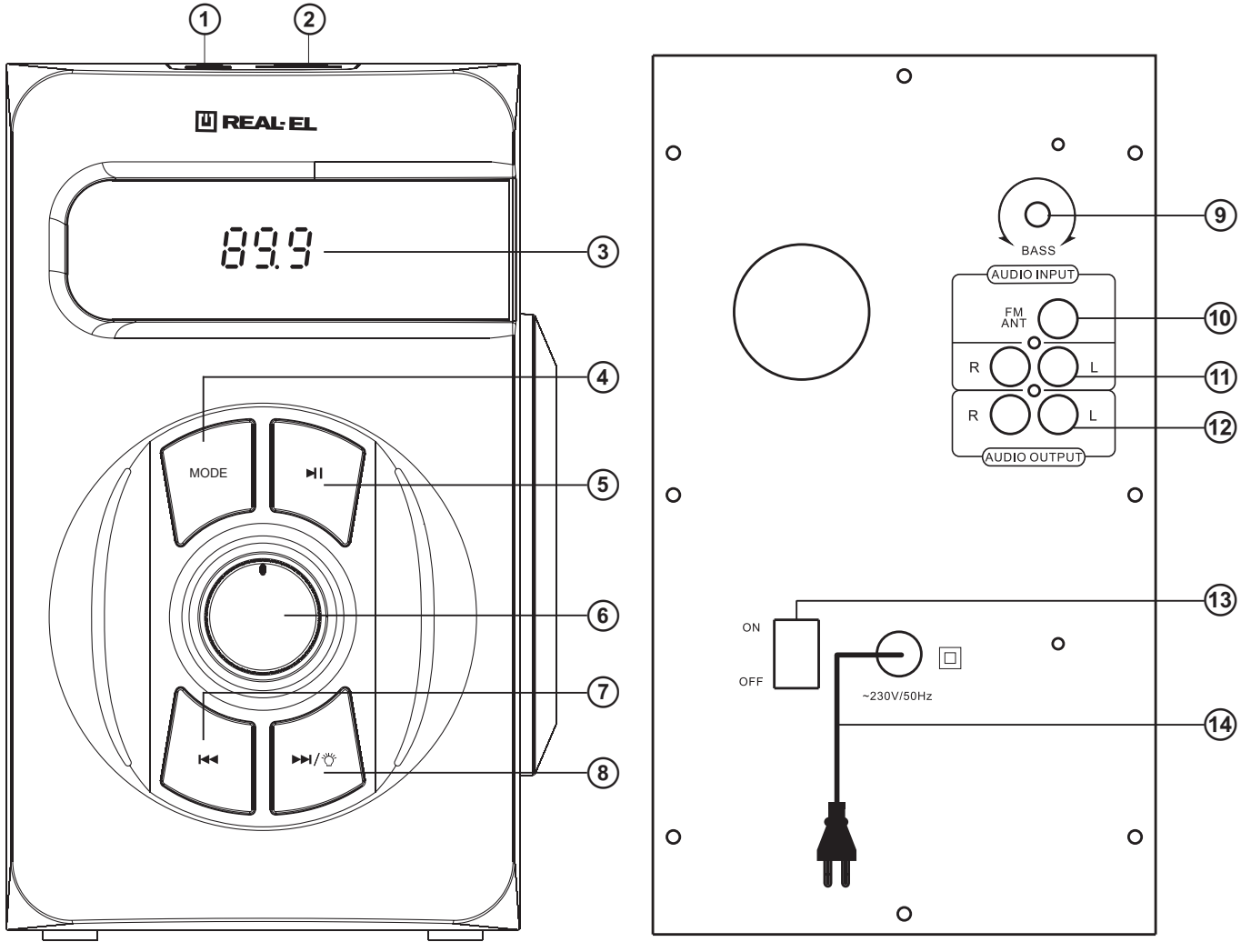

Мал. 1. Панель управління сабвуфера Мал. 2. Задня панель сабвуфера

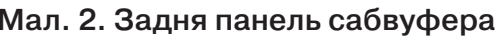

## **Панелі сабвуфера:**

 $\odot$  USB: Роз'єм для підключення USB flash носія\* з музичними файлами, записаними у форматах МР3, WAV.

bSD/MMC: Роз'єм для встановлення SD/ MMC-карток\* з музичними файлами, записаними у форматах МР3, WAV.

 $(3)$  LED-дисплей.

dMODE: Кнопка перемиканя режимів PC/Bluetooth/FM/USB/SD (MMC).

e :Відтворення/Пауза (короткочасне натиснення у режимі "програвач");

автоматичний пошук старт/стоп (короткочасне натиснення у режимі "радіо").

fVOL+/-: Регулювання рівня гучності.

 $\overline{O}$   $\blacktriangleright\blacktriangleleft$  : Перехід на попередній трек (короткочасне натиснення у режимі "програвач" і Bluetooth); попередня станція (короткочасне натиснення у режимі "радіо").

**(8) ► >**  $\forall$  : Перехід на наступний трек (короткочасне натиснення в режимі "програвач" і Bluetooth); перехід на наступну станцію (короткочасне натиснення у режимі "радіо") вмикання/вимикання підсвічуваня (натиснення тривалістю 2-3 секунди).

## **Інструкція користувача M-375**

iBASS: Регулятор рівня тембра НЧ.

jFM ANT: Роз'єм для підключення антени приймача.

lAUDIO INPUT: Роз'єм для під'єднання до ПК, мобільних пристроїв та інших джерел звукового сигналу.

l AUDIO OUTPUT: Роз'єм для під'єднання сателітів.

m ON/OFF : Вимикач живлення.

14 Шнур живлення.

<sup>\*</sup> Не рекомендується підключення зовнішніх жорстких дисків та інших пристроїв, відмінних від USB flash, це може призвести до пошкодження АС.

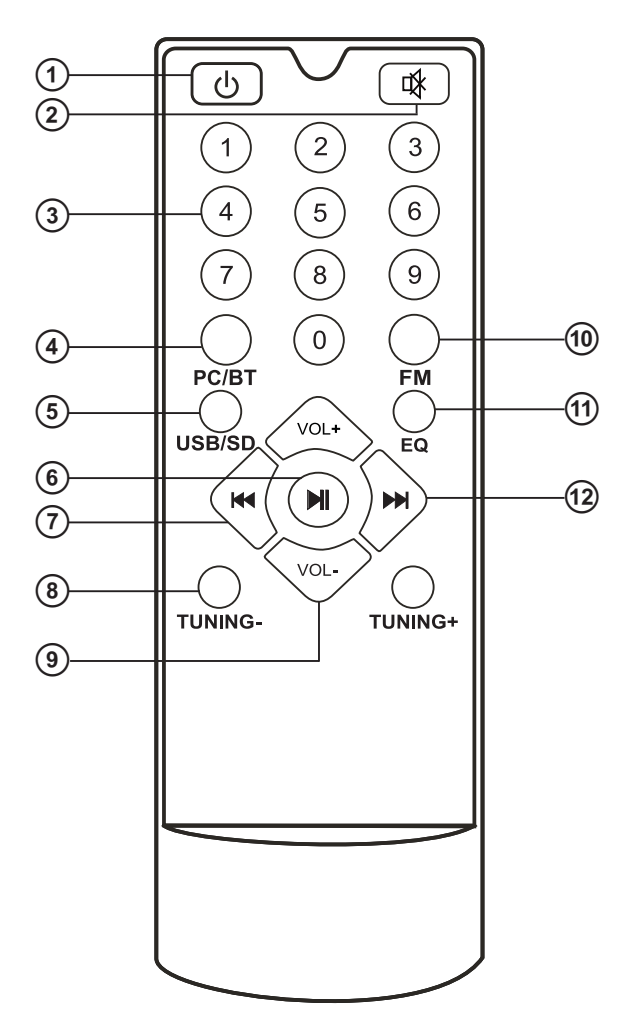

### **Пульт дистанційного управління:**

a : Вмикання/вимикання АС.

b : Вмикання/вимикання звуку.

Мал. 3. Пульт ДУ

c0-9: Цифрове поле.

dPC/BT: Вибір режимів PC (лінійний вхід) або Bluetooth.

 $\odot$ USB/SD: Вибір режиму програвання файлів з карт пам'яті.

f : Відтворення/Пауза (короткочасне натиснення у режимі "програвач");

автоматичний пошук старт/стоп (короткочасне натиснення у режимі "радіо").

g : Перехід на попередній трек (короткочасне натиснення у режимі "програвач" i Bluetooth); перехід на попередню станцію (короткочасне натиснення у режимі "радіо"). **© TUNING-/+: Кнопки для ручного налаштування на необхідну частоту радіостанції.** Коротке натискання – збільшення/зменшення частоти з кроком 100 кГц. При тривалому натисканні активується режим пошуку першої (вгору/вниз по частоті) радіостанції. iVOL+/-: Регулювання рівня гучності.

jFM: Кнопка вмикання режиму "радiо".

kEQ: Кнопка вмикання режиму еквалайзера (в режимі "програвач").

<sup>(2</sup>) •• : Перехід на наступний трек (короткочасне натиснення в режимі "програвач" і Bluetooth); перехід на наступну станцію (короткочасне натиснення у режимі "радіо"); наступна станція (короткочасне натиснення у режимі "радіо").

## **5. ПІДКЛЮЧЕННЯ**

### **Підключення АС**

Модель M-375 можна підключити практично до будь-яких джерел аудіосигналу: DVD/CD-плеєрів, ПК, ноутбуку тощо (див. схему на мал. 4).

**•** Перед підключенням переконайтеся, що АС відключена від мережі. Потім підключіть сателіти до роз'ємів AUDIO OUTPUT L/R <sup>(2)</sup> сабвуфера. Праву сателіту за допомогою акустичного кабелю з'єднайте з виходом AUDIO OUTPUT R сабвуфера, а ліву сателіту – з виходом AUDIO OUTPUT L (див. схему на мал. 4).

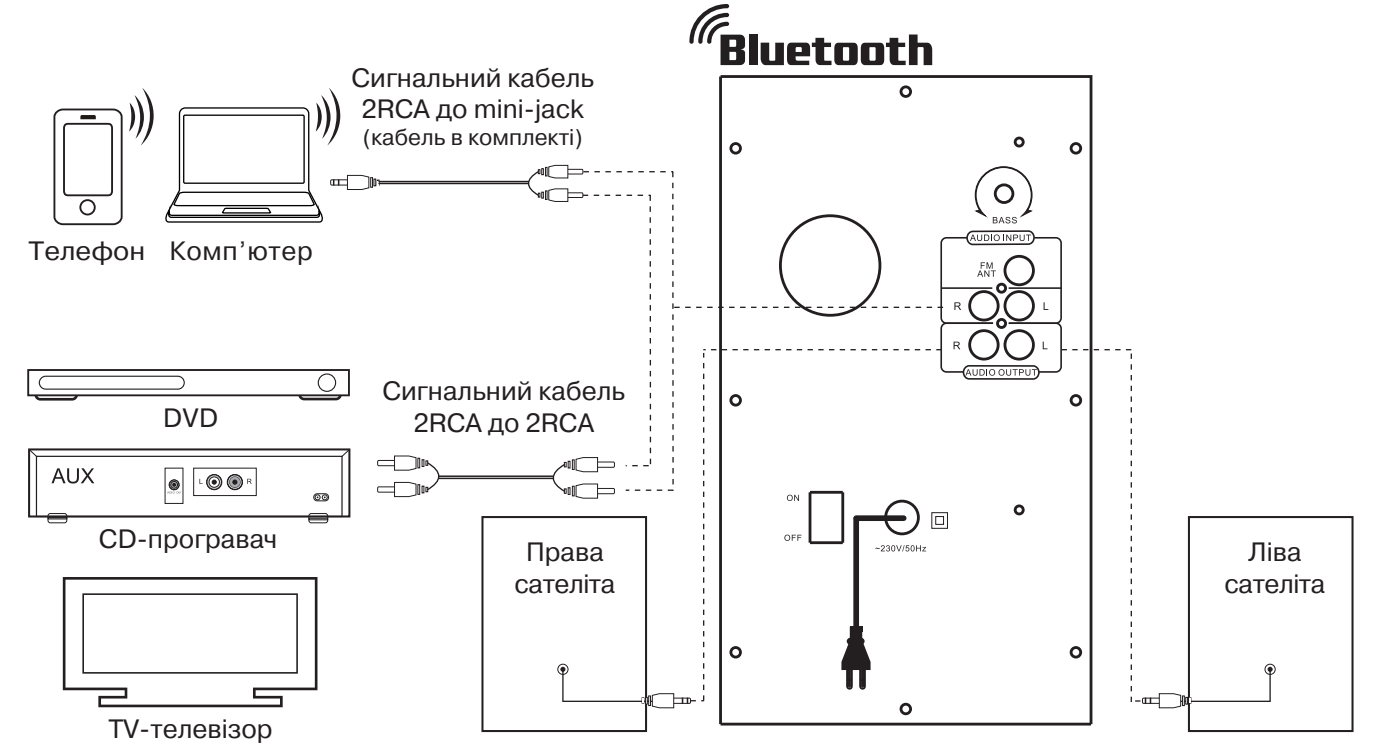

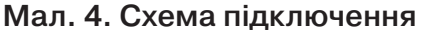

## **6. РЕЖИМИ РОБОТИ**

### **Режим "програвач"**

**•** Система автоматично перейде у режим "програвач", якщо встановити один з носіїв (USB flash чи SD/MMC card)\* у відповідні роз'єми  $\odot$  або  $\odot$ , чи скористатися кнопкою MODE  $\odot$  на передній панелі або натиснути кнопку USB/SD ® на ПДУ. На LED-дисплеї відобразиться вибраний режим, потім кількість знайдених треків і порядковий номер відтворюваного трека, далі час відтворення від початку. Відтворення розпочнеться автоматично.

**•** Для вибору трека можна безпосередньо ввести його порядковий номер з ПДУ, використовуючи цифрові кнопки. На дисплеї <sup>3</sup> короткочасно відобразиться порядковий номер трека, а згодом час відтворення від початку.

**•** Режим EQ (в режимі "програвач"). Доступно 7 попередньо встановлених налаштувань еквалайзера: bas; pop; roc; jaz; cla; cou; nor.

<sup>\*</sup> Під час використання SD card місткістю менше 512 Mb можлива некоректна робота. При використанні USB flash носія місткістю більше 8 Gb можливе збільшення часу на опрацювання команд.

## **Режим Bluetooth**

**•** Для передачі сигналу в цьому режимі потрібно заздалегідь встановити зв'язок з джерелом сигналу. Для цього виберіть режим Bluetooth за допомогою кнопки MODE 4 на передній панелі сабвуфера або @PC/BT на ПДУ. Через 2-3 секунди АС перейде у режим пошуку.

**•** На джерелі сигналу (телефон, ноутбук, смартфон тощо) потрібно вибрати режим пошуку пристроїв Bluetooth. На екрані відобразиться найменування «M-375», з яким потрібно встановити з'єднання\*.

**•** Якщо підключення вдале, індикатор має постійне світіння. Якщо підключення не відбулося, індикатор має переривчасте світіння. У цьому випадку слід ще раз перевести систему в режим пошуку (вимкнути і знову ввімкнути режим Bluetooth)\*\*.

\* Для з'єднання через Bluetooth з деякими моделями пристроїв, можливо, треба буде ввести код «0000». \*\* Якщо виріб вже прописано у списку пристроїв джерела звуку, то повторна активація режиму пошуку не обов'язкова. Виберіть лише ім'я виробу і команду «підключитися» на джерелі.

## **Режим "радіо"**

• Для переходу в режим "радіо" необхідно при увімкненій АС скористатися кнопкою МОDE 4 на передній панелі сабвуфера чи кнопкою FM@на ПДУ. На дисплеї відобразиться поточна частота налаштування.

**•** Для автоматичного сканування та запам'ятовування знайдених станцій натисніть і утримуйте кнопку © на передній панелі сабвуфера чи кнопку © на ПДУ. Повторне натиснення на ці кнопки до закінчення сканування зупинить процес сканування. Під час сканування на дисплеї відображається частота, а під час запам'ятовування станції короткочасно відображається присвоєний їй порядковий номер.

• Для ручного сканування діапазону використовуйте кнопки TUNING -/+ ® (вниз/вгору за частотою) на ПДУ.

**•** Якщо в пам'яті пристою вже є запам'ятовані станції, то перемикання здійснюється короткочасним натисканням на кнопки  $\mathcal{D}$ ,  $\mathcal{D}$  на передній панелі сабвуфера або  $\mathcal{D}$ ,  $\mathcal{D}$  на ПДУ. Також з цифрового поля ПДУ <sup>3</sup> можливе безпосереднє введення частоти або номера запам'ятованої станції. На дисплеї короткочасно відображається номер станції, а потім частота.

## **Режим "лінійний вхід" (AUDIO INPUT)**

**•** Для переходу в режим PC необхідно при увімкненому виробі скористатися кнопкою MODE Фна передній панелі сабвуфера чи кнопкою PC/BT Ф на ПДУ. На дисплеї відображатиметься «PC».

## **Режим MUTE**

• Для вымкнення звуку натисніть кнопку MUTE 2 на ПДУ. Для вмикання звуку, повторно натисніть кнопку MUTE  $\oslash$  або одну із кнопок VOL+/- $\oslash$ регулювання рівня гучності на ПДУ.

Примітка. Внаслідок постійного удосконалення програмного забезпечення опис експлуатації АС може відрізнятися від наведеного у цьому Керівництві. Останню версію Керівництва дивіться на сайті www.real-el.ua

## **7. УСУНЕННЯ НЕСПРАВНОCТЕЙ**

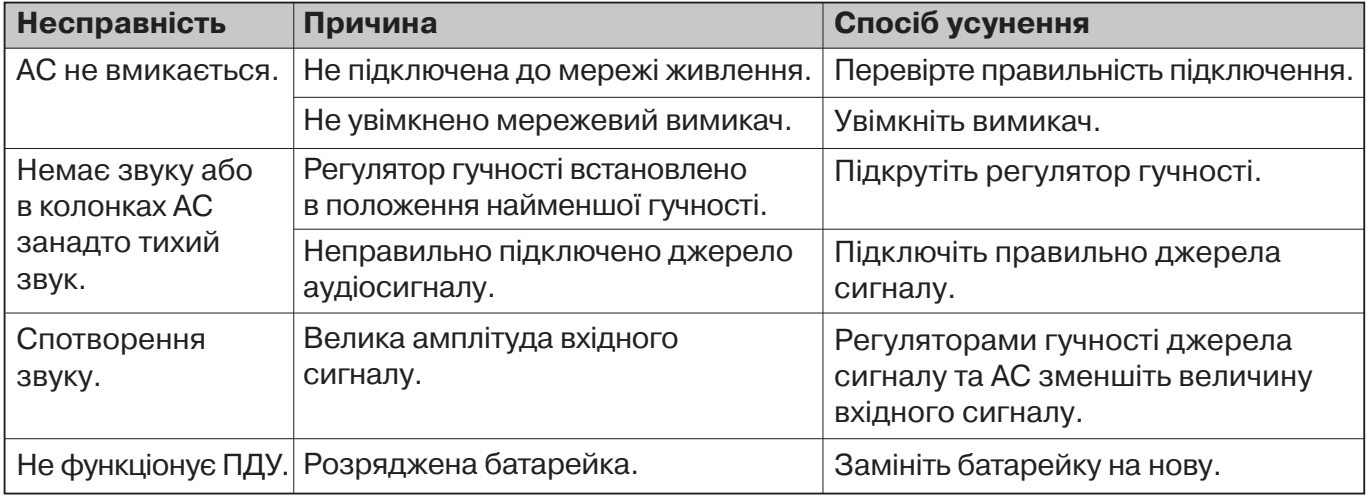

Якщо жоден зі вказаних вище способів не вирішує проблему, зверніться за професійною консультацією до найближчого до Вас сервісного центру. Не ремонтуйте АС самостійно.

## **8. ТЕХНІЧНІ ХАРАКТЕРИСТИКИ**

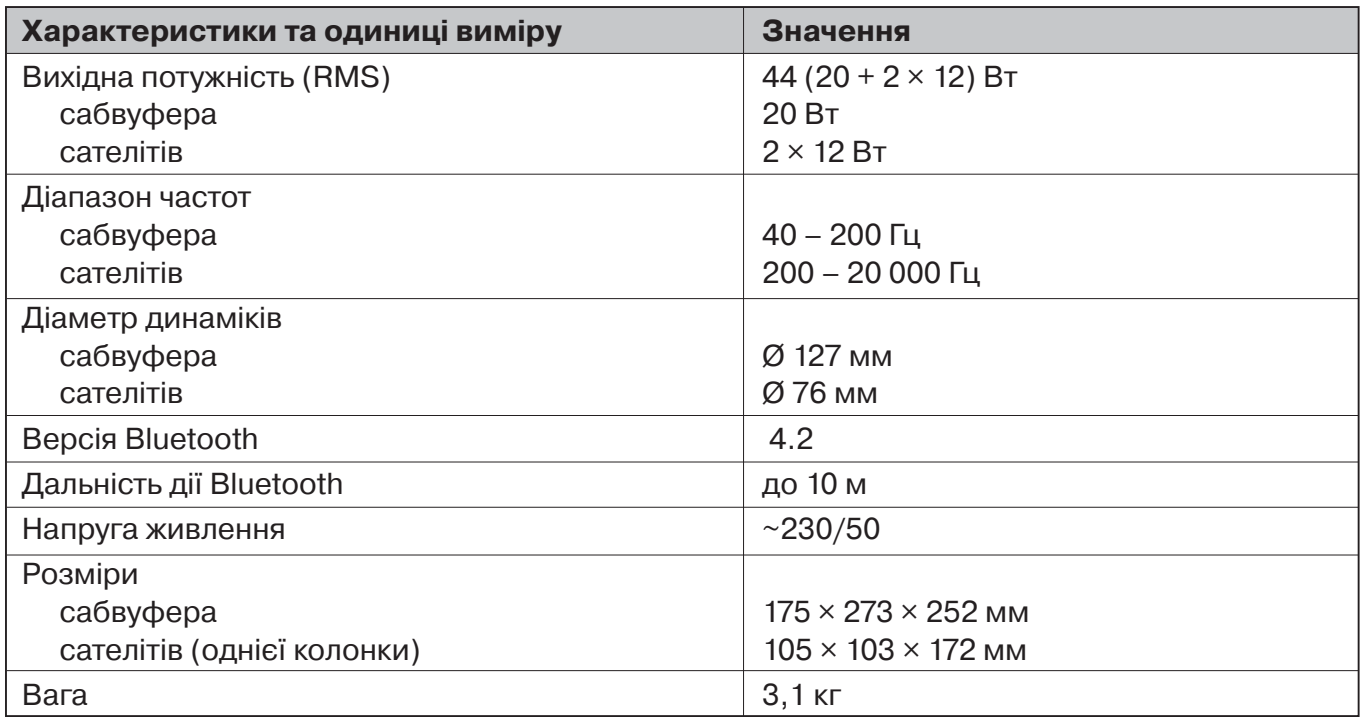

Примітки:

**•** Технічні характеристики, наведені в таблиці, довідкові і не можуть служити підставою для претензій.

**•** Продукція торговельної марки REAL-EL постійно удосконалюється. З цієї причини технічні характеристики та комплектність можуть бути змінені без попереднього повідомлення.

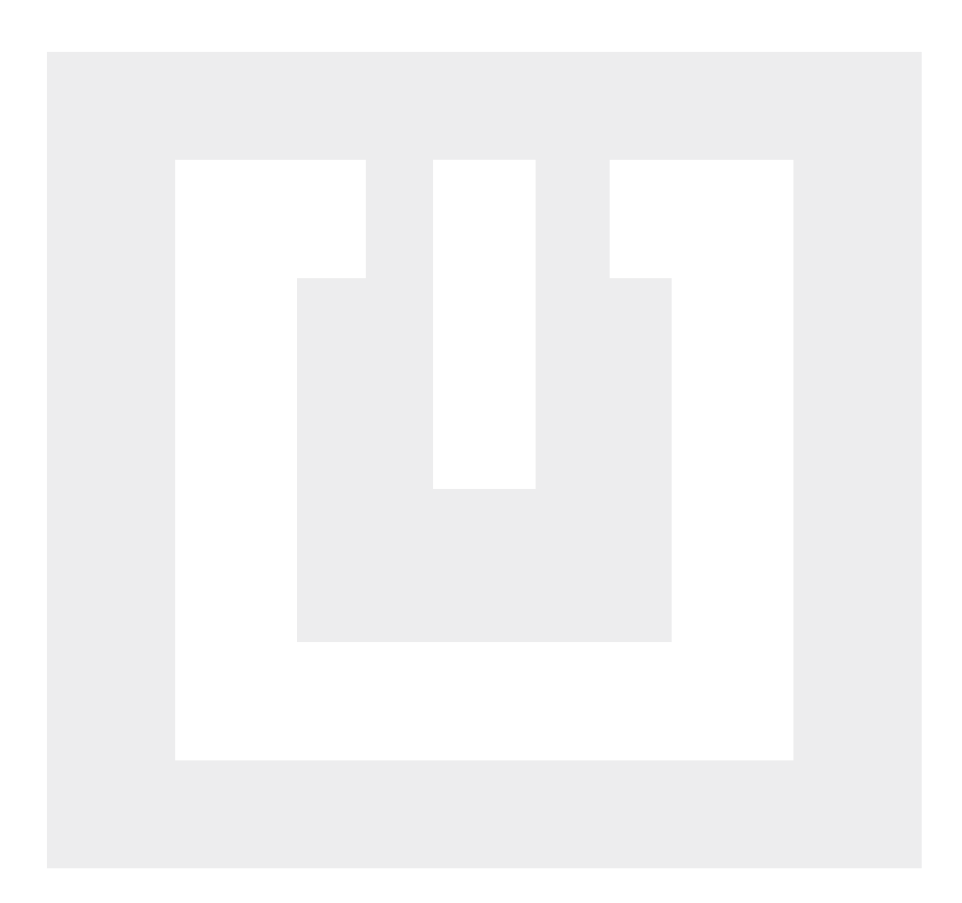

Постачальник/імпортер в Україні: ТОВ «СВЕН Центр», 08400, Київська область, м. Переяслав, вул. Героїв Дніпра, 31, тел. (044) 233-65-89/98, сайт www.real-el.ua

Призначення, споживчі властивості та відомості про безпеку товару дивіться в Інструкції користувача або на сайті. Умови гарантійного обслуговування дивіться в Гарантійному талоні або на сайті. Гарантійний термін: 12 міс. Строк служби: 2 роки. Товар має висновок ДСЕЕ. Шкідливих речовин не містить. Є безпечним за умови використання за призначенням. Зберігати в сухому місці. Виробник: «Енел Груп ОУ», Харью мааконд, Рае валд, Йюрі алевік, Арукюла тее 55а, 75301, Естонія.

Manufacturer: ENEL GROUP OU, Harju maakond, Rae vald, Jüri alevik, Aruküla tee 55a, 75301, Estonia. ® Registered Trademark of ENEL GROUP OU. Estonia.